# **Spelling Error Annotation Guidelines For Consumer Health Text**

This document describes the specific types of information that are annotated for the spelling error detection and correction task on consumer health text. Examples found in the consumer health text are provided. This document is organized into three sections:

- 1. Introduction
- 2. Annotation
- 3. Quality assurance

#### **1. Introduction**

The purposes of the spelling errors annotation task is to establish gold standard for evaluating spelling error detection and correction. The collection consists of 224 consumer health questions with high count of OOV (out of vocabulary) tokens. The OOV spelling errors in the questions are pre-annotated. The brat rapid annotation tool is used for manual annotation.

#### **2. Annotation**

Annotate each spelling error with a corresponding error type. When needed, provide the correct spelling in the NOTE field of the annotation tool. For example, annotate "knwo", in document 1-131373925 as Misspelling and enter the corrected spelling "know" in the NOTE field of the annotation. The corrected text is required in NOTES for all tags except ToSplitOnPunct, ToMerge, WordExists, Unknown.and Garbage.

#### **2.1 Spelling error tag types**

- OutOfVocabulary:
	- o The words that could not be found in the SPECIALIST Lexicon are automatically preannotated with an OutOfVocabulary tag. Note that some spelling errors might not be preannotated with OOV; please carefully look for those and annotate as needed.
	- o All OutOfVocabulary TAGs will be re-assigned to new TAG(s) when the annotation task is completed.
- WordExists:
	- o Use this TAG if the source text is a valid word, but is initially marked as "OutOfVocabulary" TAG. For example, "Tecfidera", in document 1-118268098, is initially tagged as OutOfVocabulary. Change the tag to WordExists.
	- o **Do not** add corrected text to NOTES.
	- o **Add** only comments/notes to NOTES.
	- o Multiple TAGs are **not** allowed.
	- o Examples:

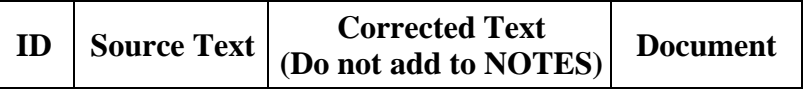

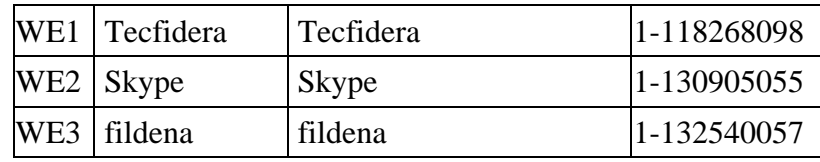

# • ToSplit:

- o Use this tag if space(s) need to be added to the source text for correction, except for the case of ToSplitOnPunct (see below).
- o Also use this tag if punctuation needs to be replaced with a space (SP11, SP12 and SP13).
- o Add corrected text to NOTES.
- o Include multiple splits (SP4, SP5 and SP8) in one tag.
- o Multiple TAGs are allowed.
- o Examples:

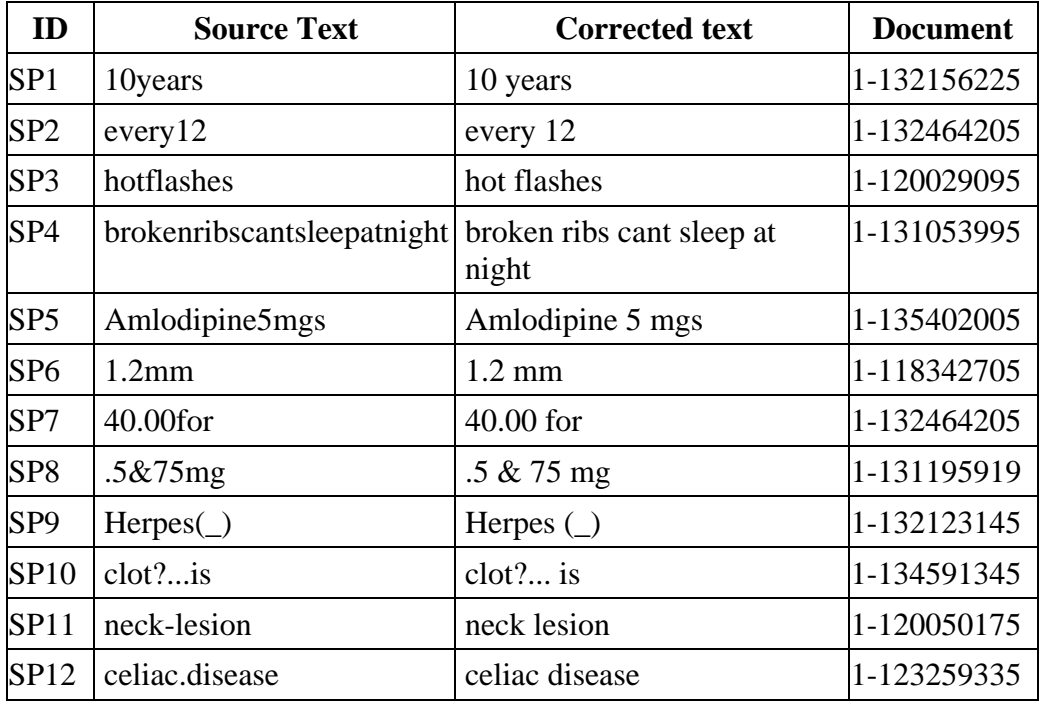

Use ToSplit (not ToSplitOnPunct) for examples SP6-SP10 in the above table (even though they include punctuation) because:

- split is combined with non-punctuation split (SP6-SP8)
- no space is added after some punctuation (SP6-SP10)
- a space is added before the punctuation (SP8-SP9)
- ToSplitOnPunct:
	- o This TAG is a special case of ToSplit. Use this TAG only for splits after all punctuation in the source text. Annotate the punctuation and the following word (see bold text in examples).
	- o **Do not** add corrected text to NOTES.
	- o Computer programs generate the corrected text automatically in post process.
	- o Include multiple splits after the punctuation (Example, SPP3)
- o Multiple TAGs are allowed.
- o Examples:

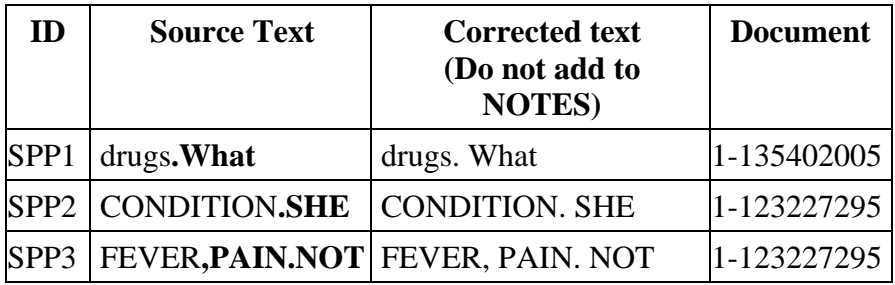

# • ToMerge:

- o Use this TAG if all space(s) or punctuation need to be deleted from the source text for correction.
- o **Do not** add corrected text to NOTES.
- o Computer programs generate the corrected text automatically in post process
- o Include multiple merges (Example: MG2)
- o Multiple TAGs are allowed.
- o Examples:

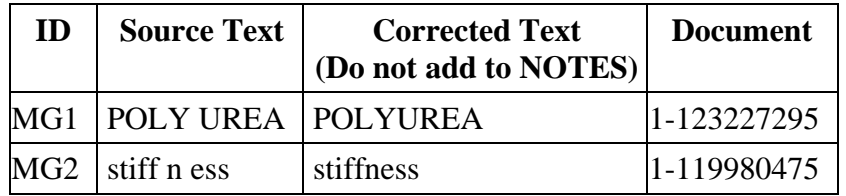

# • RealWord:

- o Use this TAG if the source text is a valid word but the meaning of the source text and corrected text are different.
- o **Add** corrected text to NOTES.
- o Multiple TAGs are allowed.

Examples:

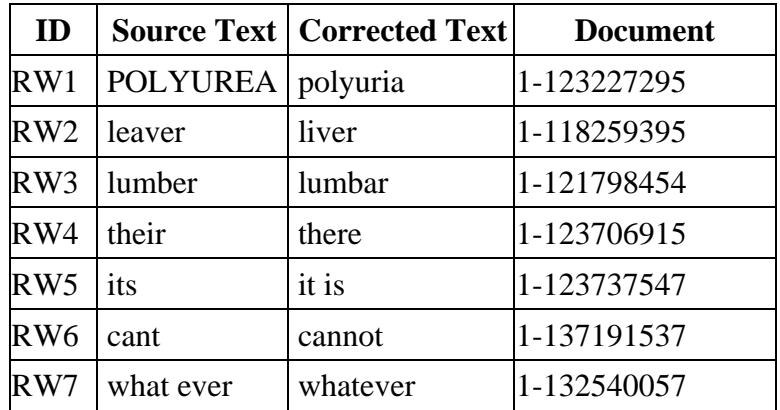

#### • Informal:

- o Use this TAG if the source text is an informal expression. Informal expressions include contractions, shorthand, abbreviations, acronyms, etc. A contraction with a missing apostrophe is treated as informal (not a misspelling) EXCEPT when it is a real word (e.g., cant). Mark can't as informal, but mark cant as RealWord and expand both to cannot. Very common units of measure (eg., mg, yrs) do not need to be annotated.
- o For acronyms and abbreviations, precede the expansion in the NOTES with "ACR:" or "ABB:".
- o Add corrected text to NOTES.
- o Multiple TAGs are allowed.

Examples:

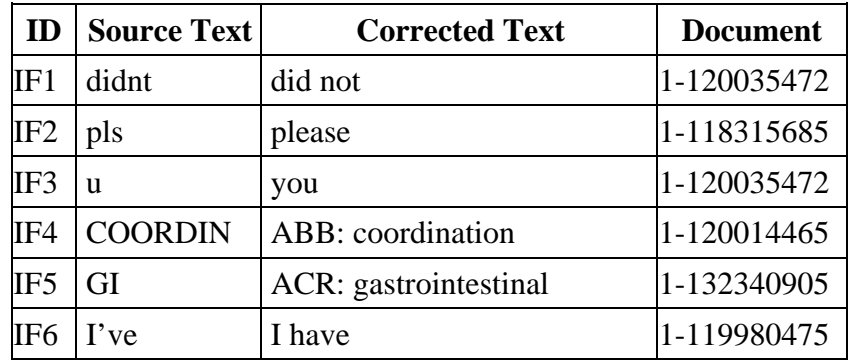

#### • Misspelling:

- o Use this TAG if the source text is misspelled (not real words or informal expression)
- o Add corrected text to NOTES.
- o Multiple TAGs are allowed.
- o Examples:

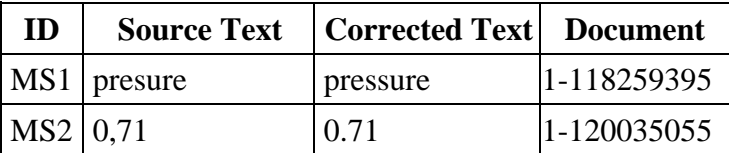

# • Punctuation:

- o Use this TAG only for syntax errors on punctuation. Correct punctuation as follows:
	- Sentences should end with a period (.) or question mark (?). Do not add an exclamation mark (!).
	- Add/modify punctuation if obviously missing or used incorrectly.
	- Parenthesis, square brackets, curly braces should be symmetric. Add them if they are obviously missing.
- o Add corrected text to NOTES.
- o Multiple TAGs are allowed.
- o Examples:

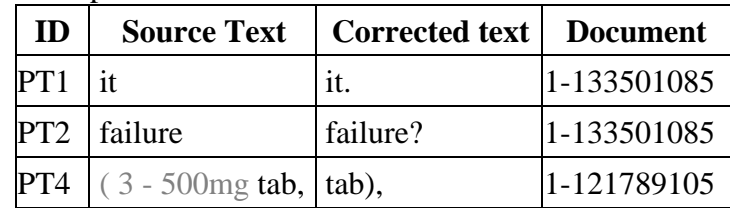

The grayed out text in PT4 is used to illustrate the missing right parenthesis.

#### • Unknown:

- o Use this TAG for cases where the correct text is unknown.
- o Guesses could be added to NOTES.
- o Multiple TAGs are allowed.

Example:

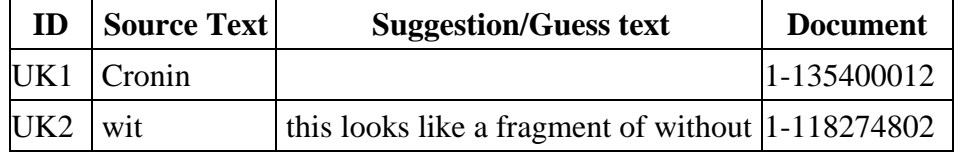

We do not know what the correct text is in UK1, thus no guess text is added to NOTES.

# • Garbage:

- o Use this TAG for cases where the source text is not real word but no need to be corrected, such as URL, telephone numbers, etc.
- o **Do not** add corrected text to NOTES.
- o Multiple TAGS are **not** allowed.

Example:

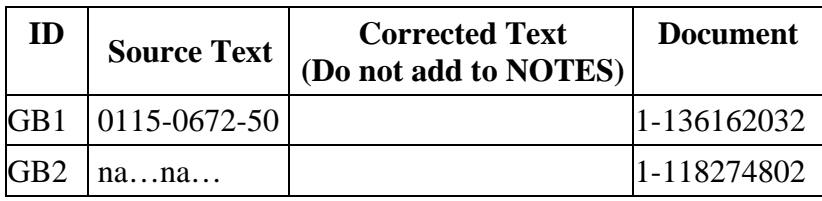

# **2.1.1 Multiple annotations on a span of text**

TAGs are categorized into four groups according to the order in the annotation process. The corrected text of the 1<sup>st</sup> TAG is used as the source text for the 2<sup>nd</sup> TAG, and so on. Each split token has its own TAG after **ToSplit** or **ToSplitOnPunct**. The table below summarizes the requirements of NOTES and multiple TAGs priority group for each TAG.

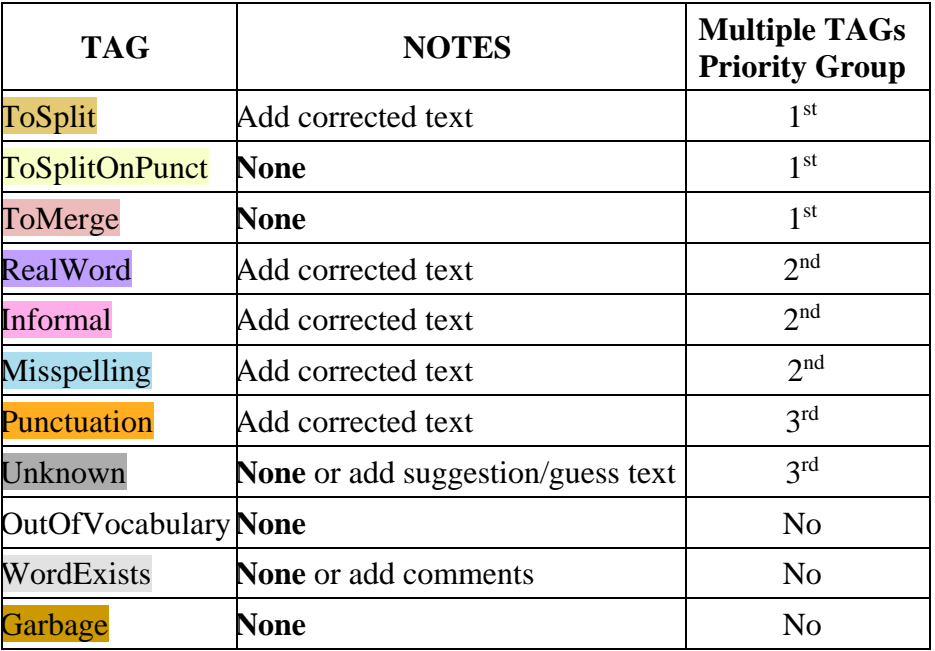

The rules for multiple annotations on the same token are described below:

- **1st priority:**
	- o Includes three TAGs: ToSplit, ToSplitOnPunct and ToMerge that allow only deleting or adding space(s).

# • **2nd priority group:**

- o Includes three TAGs: RealWord, Informal and Misspelling
- o **Only 1 TAG** of RealWord, Informal and Misspelling should be marked in this 2nd priority group. For example, use only 1 TAG, Misspelling for source text, "dn't", and add correct text, "do not", to the NOTES in document 1-122992595 (the source text is an invalid word).
- o Use the following criteria on the source text to decide which TAG should be marked in this group:
	- If the source text is a valid word, mark RealWord
	- If the source text is not a valid word, but it is commonly used as informal expression, mark Informal

Example:

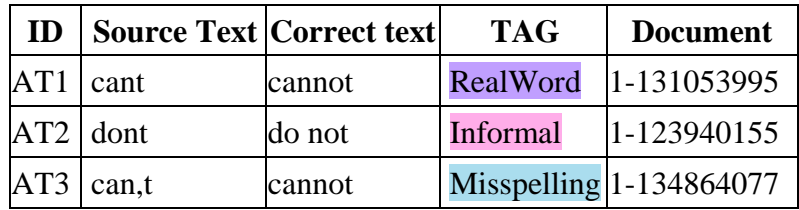

# • **3rd priority group**:

- o Includes two TAGs: Punctuation and Unknown
- $\circ$  Use these TAGs after the 1<sup>st</sup> or 2<sup>nd</sup> priority group in multiple TAGs.

#### • **No priority group**:

- o Includes three TAGs: WordExists, OutOfVocabulary and Garbage.
- o These three TAGs are not allowed in multiple TAGs.

The following table shows examples of multiple tags:

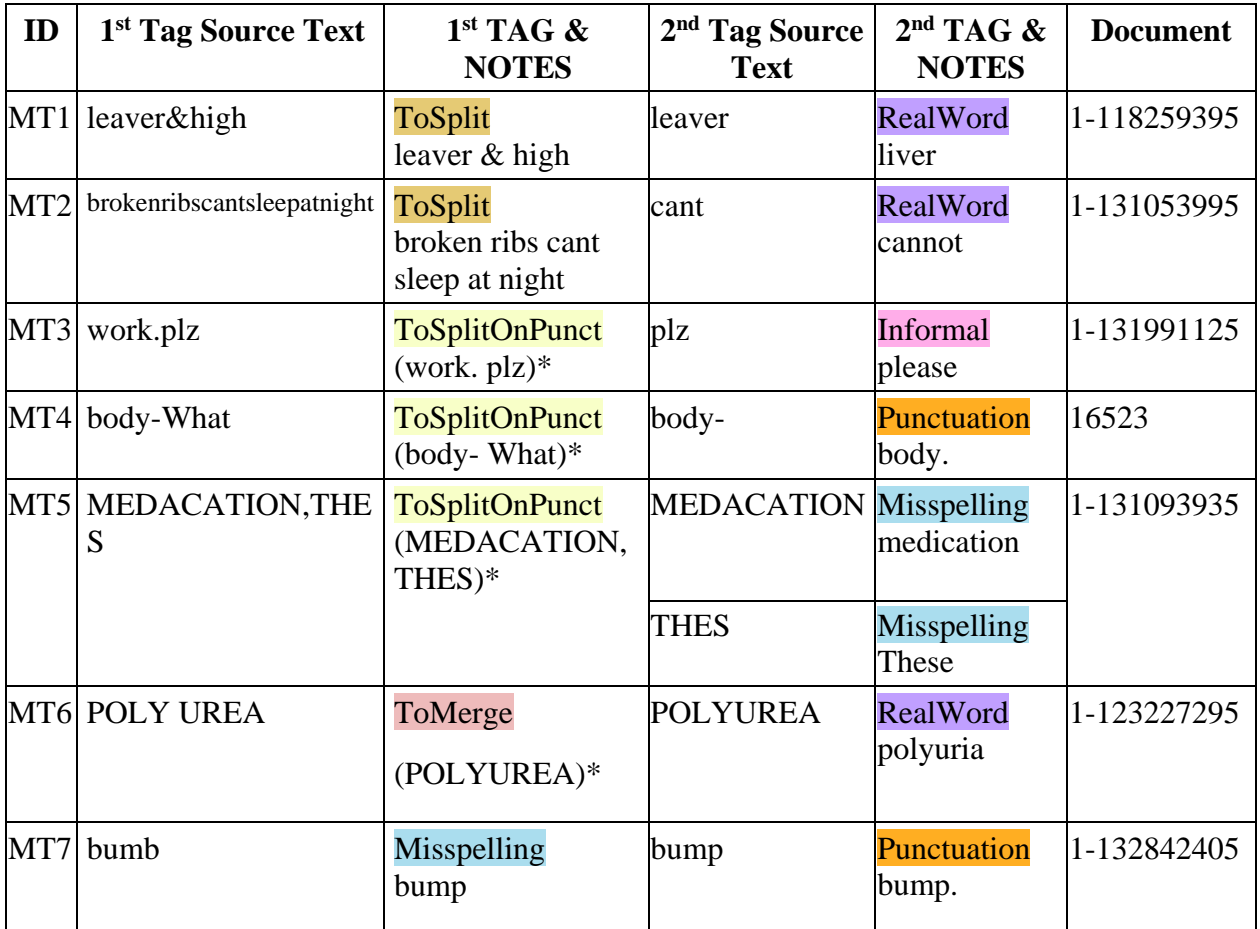

\*There is no need to add correct text for TAGs of ToSplitOnPunct and ToMerge for examples MT3-MT6. However, the correct text is shown within the parenthesis under the column of the  $1<sup>st</sup>$ TAG & NOTES for illustration purpose.

# **III. Quality assurance**

The following steps ensure the quality of the annotation. The result is then used to generate the gold standard for the test set.

- The annotators reconcile their annotation differences to produce the final annotation.
- Make sure there are no OutOfVocabulary TAGs in the reconciled annotations.
- Manually review all Unknown and Garbage TAGs.